# Deltek Learning Zone How to Use the Navigation Assistant

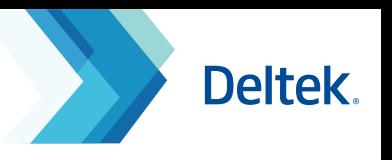

 $\times$ 

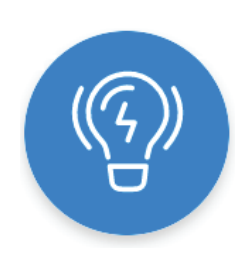

### The Navigation Assistant

The Navigation Assistant is a repository of on screen guides and learning assets to help you navigate and maximize DLZ functionalities and content.

You can access the Navigation Assistant at the lower-right corner of the DLZ. This is always available once you log in.

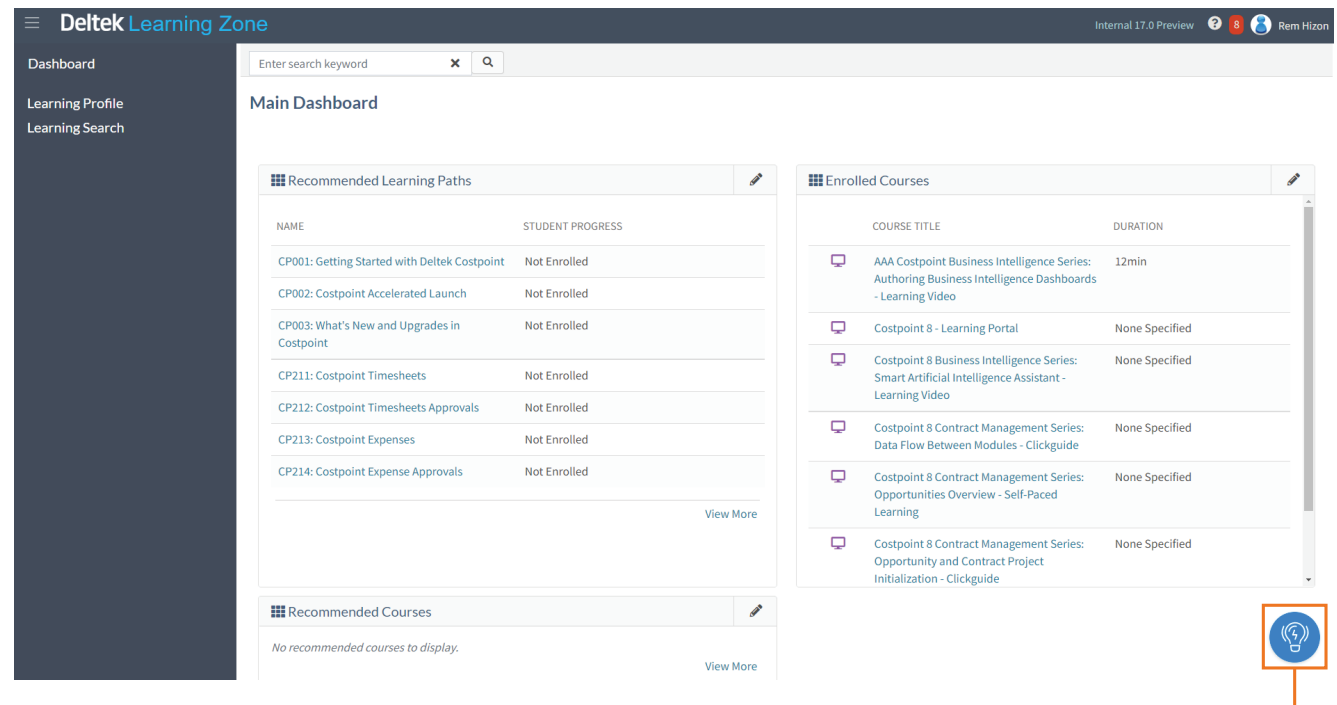

## Parts and Functionalities

#### **1. Guided Walkthroughs**

Screen overlays designed to guide you through different parts and functionalities of DLZ.

#### P **2. Links**

Directs you to specific DLZ learning assets.

## **3. Learning Resources**

A curated list of guided walkthroughs and resources that will aid you in navigating and using the DLZ.

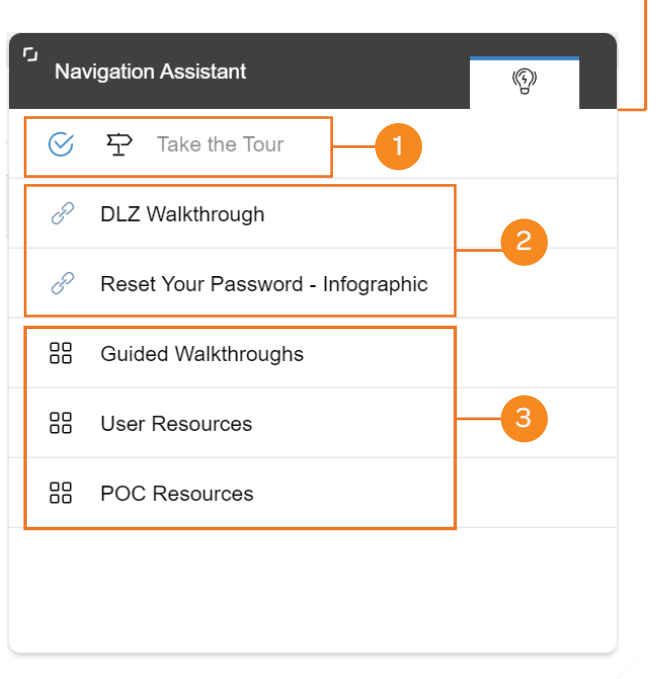

 $o<sub>o</sub>$ 

**Questions?** Email us at **DeltekUniversity@dlz.deltek.com**.